| Ask a Law Librarian" [                                                        |                                                                                                    |              | Page 1     |  |  |
|-------------------------------------------------------------------------------|----------------------------------------------------------------------------------------------------|--------------|------------|--|--|
|                                                                               | Microsoft Internet Explorer<br>Help                                                                                                    |              | <u>-la</u> |  |  |
| Gack Forward Stop Refr                                                        |                                                                                                    | Print Edit D | iscuss     |  |  |
| Address i Attp://www.saclaw.lib.ca.us,                                        | /LibServices/LibServicesFS.html                                                                                                    |              | Link       |  |  |
| SACRAMENT                                                                     | O COUNTY PUBLIC LAW LIBRARY                                                                                                    |              |            |  |  |
| home library info library ser                                                 | vices what's new legal guides online catalog legal li                                                                                                    | nks/         |            |  |  |
| Library<br>Services                                                           | Reference Services                                                                                                    |              |            |  |  |
| Library Resources 24/7 Web Po                                                 | reference librarians from California's public law libraries. This service works best for questions that can be answered quickly and effectively using online resources. If you do not wish to download the plug-in needed for the live chat, you may still submit your question to us by email. |              |            |  |  |
| Meeting Room<br>Rental Information<br>Training<br>Deportunities<br>Librarian  | Email a Librarian or <u>reference@saclaw.lib.ca.us</u> allows you to email a reference librarian at the Sacramento County Public Law Library. Your questions, concerns, and suggestions are welcome and appreciated. We will respond to your email within two business days.                    |              |            |  |  |
| Sacramento<br>County Bar<br>Association<br>Member Benefits<br>Trom LexisNexis | Main Library reference: (916) 874-6012<br>Branch Library reference: (916) 874-3490                                                                                                    |              |            |  |  |
| Call a<br>Librarian                                                           | Telephone reference is available during <i>normal bus</i>                                                                                                    | iness hours. |            |  |  |
|                                                                               |                                                                                                    |              |            |  |  |

## Link from a participating County Law Library Website

| 🚰 Customer Entry - Microsoft Internet Explorer                                                                                                    |                                                                                    |  |  |  |  |
|----------------------------------------------------------------------------------------------------|------------------------------------------------------------------------------------|--|--|--|--|
| Eile Edit View Favorites Tools Help                                                                                                    |                                                                                    |  |  |  |  |
| ↔ → → ② ☑                                                                                                    | ····· 👻 💶                                                                          |  |  |  |  |
| Address   http://live.247ref.org/wcscgi/CDM.exe?SS_COMMAND=CUST_SUP&Category=law                                                                                                    | ▼ Links ≫                                                                          |  |  |  |  |
| Bix Forward Refer<br>Welcome to Live Online Reference.                                                                                                    | ask the librarian<br>Please enter the following and click<br>the "Connect" button. |  |  |  |  |
| Please enter the information requested on the right hand side of your browser window.                                                                                                    |                                                                                    |  |  |  |  |
| The email field is needed and in some libraries may be required. If you want to receive a complete transcript of your session with the librarian, including all chat and links to web sites visited, you must enter an accurate email address. If you do not have an email address, or do not wish to have a transcript sent to you, you may be able to leave that field blank if your library has not made it a required field. |                                                                                    |  |  |  |  |
| If you are using Internet Explorer, or Netscape <b>4.79 or below</b> , and have<br>"session cookies" enabled in your browser, the librarian should be able<br>to take you to various websites to show you the answers. We will be able<br>to "chat" with you in real time and send you Web pages via your browser<br>during the session.                                                                                         | Your Question:                                                                     |  |  |  |  |
| If you are using Netscape 7, we recommend that you end this session and return using Internet Explorer!                                                                                                    |                                                                                    |  |  |  |  |
| Mozilla browsers and WebTV are not supported.                                                                                                    |                                                                                    |  |  |  |  |
| Done                                                                                                    | 🔮 Internet                                                                         |  |  |  |  |

When law librarians are monitoring this screen appears. Caller's County is a required field so librarian can effectively refer caller to local court or law library information.

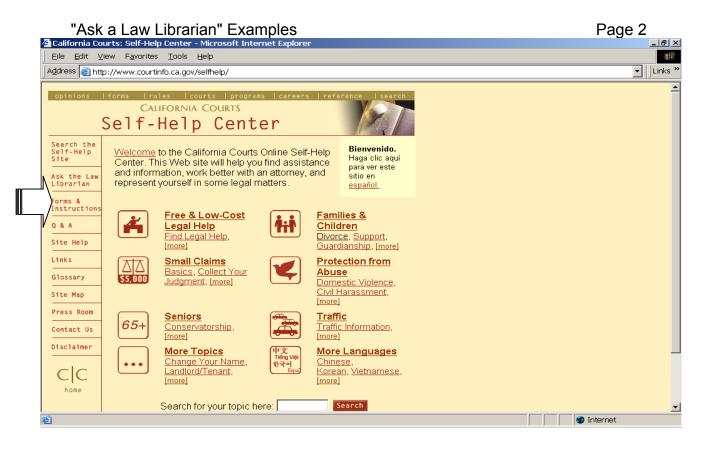

"Ask the Law Librarian" icon on every page of the California Courts Self-help website.

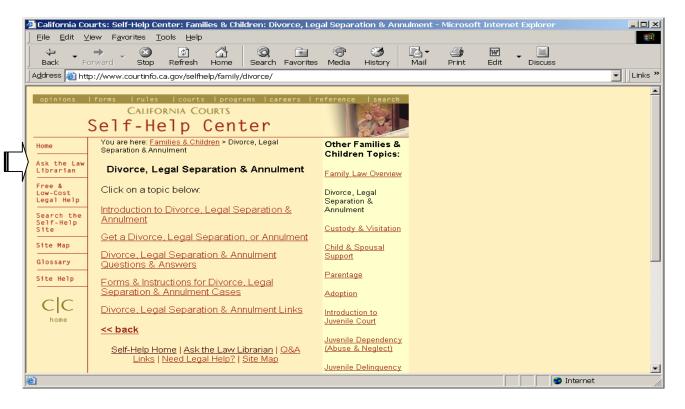

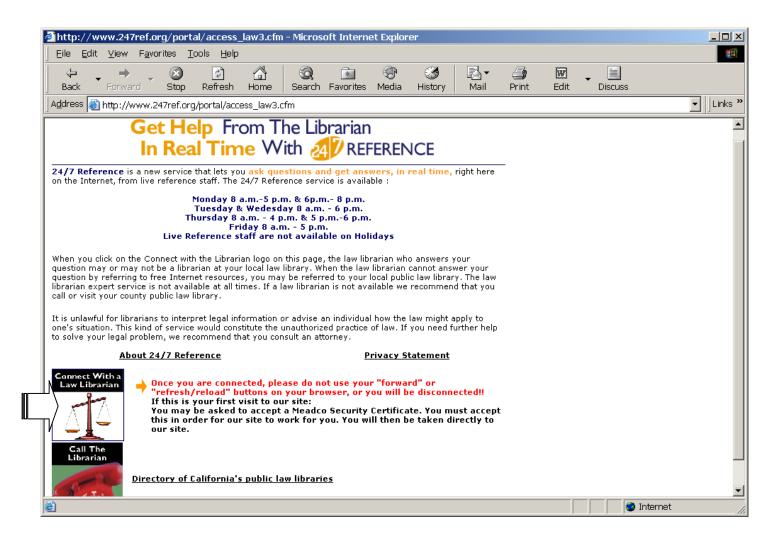

First Screen caller sees after clicking on the "Ask a Law Librarian" link on California Courts Self-Help Website. Calling is linked into live chat session from "Connect with a Law Librarian Icon."

| "Ask a Law Librarian" Examples                                                                                                    | Page 4         |  |  |  |  |  |  |
|----------------------------------------------------------------------------------------------------|----------------|--|--|--|--|--|--|
| 🚈 Los Angeles Superior Court - Links to Other Sites - Microsoft Internet Explorer                                                                                                    |                |  |  |  |  |  |  |
| Eile Edit ⊻iew Favorites Tools Help                                                                                                    |                |  |  |  |  |  |  |
|                                                                                                    | Edit Discuss   |  |  |  |  |  |  |
| Address 💩 http://www.lasuperiorcourt.org/othersites/                                                                                                    | Links »        |  |  |  |  |  |  |
| Superior Court of California<br>County of Los Angeles<br>About The Court Court Locations Search                                                                                                    |                |  |  |  |  |  |  |
| LACOURTONLINE News & Media Jury Appellate Civil Small Claims Family Probate Juvenile Traffic Criminal                                                                                                    | mental nearth  |  |  |  |  |  |  |
| <ul> <li>Family<br/>Law</li> <li>Overview</li> <li>Counselor<br/>and Evaluator<br/>Directory</li> <li>Judgment<br/>Processing<br/>Manual</li> <li>The parties have been married less than five (5) years as of the date th<br/>action is filed.</li> <li>There are no children together born before or during the marriage, includ<br/>by adoption, and the Wife, to her knowledge, is not pregnant as of the d</li> </ul> | e              |  |  |  |  |  |  |
| Case       Summary         Calendars       The married couple jointly signs the necessary paperwork and the originals are with the Court. After waiting six (6) months, either party can file the documen requesting that the marriage be ended.         Forms       For more information, click here.         For more information, click here.       For more information, click here.                                   | filed          |  |  |  |  |  |  |
| Done                                                                                                    | 📄 📄 🐨 Internet |  |  |  |  |  |  |

## Example of a link from a local court website.

|    | _                                | <mark>urts: Self-Help Center: Families &amp; Children - Microsoft Ir</mark><br>iew Favorites Tools Help | <u>e</u>                                 |                |
|----|----------------------------------|----------------------------------------------------------------------------------------------------|------------------------------------------|----------------|
| -  | _iie _uit ⊻<br>Address @http     | ✓ Links                                                                                                 |                                          |                |
|    | opinions                         |                                                                                                    |                                          |                |
| _\ | Home                             | You are here: Families & Children                                                                       | Other Sections:                          |                |
|    | Ask the Law<br>Librarian         | Families & Children                                                                                     | <u>Free &amp; Low-Cost</u><br>Legal Help |                |
|    | Free &<br>Low-Cost<br>Legal Help | This section tells you about:                                                                           | Families & Children                      |                |
|    | Search the<br>Self-Help          | Family Law Overview                                                                                     | <u>Small Claims</u>                      |                |
|    | Site<br>Site Map                 | Divorce, Legal Separation & Annulment                                                                   | Protection from<br>Abuse                 |                |
|    | Glossary                         | Custody & Visitation                                                                                    | <u>Seniors</u>                           |                |
|    | Site Help                        | Child & Spousal Support                                                                                 | <u>Traffic</u>                           |                |
|    | CC                               | <u>Parentage</u><br>Adoption                                                                            | More Topics                              |                |
|    | home                             | Introduction to Juvenile Court                                                                          | More Languages Spanish/Español           |                |
|    |                                  | Juvenile Dependency (Abuse & Neglect)                                                                   | <u>spanish/Espanor</u>                   |                |
|    | Juvenile Delinquency             |                                                                                                    |                                          |                |
|    | Emancipation                     |                                                                                                    |                                          |                |
|    |                                  |                                                                                                    |                                          |                |
| Ē  | ]                                |                                                                                                    |                                          | 📄 📄 🔤 Internet |